Государственноеобластное бюджетное профессиональноеобразовательное учреждение «Усманскиймногопрофильныйколледж»

# **МЕТОДИЧЕСКИЕ РЕКОМЕНДАЦИИ ПО ОРГАНИЗАЦИИИ ПРОВЕДЕНИЮ ПРАКТИЧЕСКИХРАБОТ**

по учебной дисциплинеОП.06.Основы алгоритмизации и программирования

Программы подготовкиспециалистов среднего звена (ППССЗ)

по специальности09.02.04 Информационные системы (по отраслям)

по программе базовой подготовки

Усмань 2018

Методические рекомендации по организации и проведению практических работ по учебной дисциплине ОП.06.Основы алгоритмизации и программирования по специальности 09.02.04 Информационные системы (по отраслям).

Разработчики: Мотин И.А. преподаватель информатики

Рассмотрены и утверждены на заседании предметно-цикловой комиссии естественнонаучных дисциплин

Протокол№ 6 от 29.06.2018 г.

Председатель предметно-цикловой комиссии естественнонаучных дисциплин  $\mathscr{U}$  Коровина Т.В.

УТВЕРЖДАЮ

Заместитель директора Думма Т.А.

по учебно-методическойработе

 $2$  if  $\frac{1}{2}$ 

#### **Введение**

Практические занятия, как вид учебных занятий, направлены на экспериментальное подтверждение теоретических положений и формирование учебных и профессиональных практических умений и составляют важную часть теоретической и профессиональной практической подготовки.

В процессе практического занятия обучающиеся выполняют одно или несколько практических заданий в соответствии с изучаемым содержанием учебного материала.

Содержание практических занятий по учебной дисциплинеОП.06. Основы алгоритмизации и программирования должно охватывать весь круг профессиональных умений, на подготовку к которым ориентирована данная дисциплина, а в совокупности охватывать всю профессиональную деятельность, к которойготовится специалист.

При разработке содержания практических занятий следует учитывать, что наряду с формированием умений и навыков в процессе практических занятий обобщаются, систематизируются, углубляются и конкретизируются теоретические знания, вырабатывается способность и готовность использовать теоретические знания на практике, развиваются интеллектуальные умения.

Выполнение обучающимися практических занятий проводится с целью:

- формирования практических умений в соответствии с требованиями к уровню подготовки обучающихся, установленными ФГОС и рабочей программой учебной дисциплиныОП.06. Основы алгоритмизации и программированияпо конкретным разделам и темам дисциплины;
- обобщения, систематизации, углубления, закрепления полученных теоретических знаний;
- совершенствования умений применять полученные знания на практике, реализации единства интеллектуальной и практической деятельности;
- развития интеллектуальных умений у будущих специалистов:

3

аналитических, проектировочных, конструктивныхи др.;

 выработки таких профессионально значимых качеств, как самостоятельность, ответственность, точность, творческая инициатива при решении поставленных задач при освоении общих и профессиональных компетенций.

Соответственно в процессе освоения учебной дисциплиныОП.06. Основы алгоритмизации и программированияобучающиеся должны овладеть:

#### **умениями:**

- использовать языки программирования;
- строить логически правильные и эффективные программы**.**

#### **знаниями:**

- общие принципы построения алгоритмов;
- основные алгоритмические конструкции;
- понятие системы программирования;
- основные элементы процедурного языка программирования;
- структуру программы, операции, управляющие структуры;
- структуры данных, файлы, кассы памяти;
- подпрограммы, составление библиотек программ;
- объектно-ориентированнуюмодельпрограммирования;
- понятие классов и объектов, их свойств и методов.

Вышеперечисленные умения и знания направлены на формирование следующих профессиональных и общих компетенций студентов:

#### **Профессиональные компетенции:**

ПК 1.2. Взаимодействовать со специалистами смежного профиля при разработке методов, средств и технологий применения объектов профессиональной деятельности.

ПК 1.3. Производить модификацию отдельных модулей информационной системы в соответствии с рабочим заданием, документировать произведенные изменения.

ПК 2.2. Программировать в соответствии с требованиями технического задания.

ПК 2.3. Применять методики тестирования разрабатываемых приложений.

#### **Общие компетенции:**

ОК 1. Понимать сущность и социальную значимость своей будущей профессии, проявлять к ней устойчивый интерес.

ОК 2. Организовывать собственную деятельность, выбирать типовые методы и способы выполнения профессиональных задач, оценивать их эффективность и качество.

ОК 3. Принимать решения в стандартных и нестандартных ситуациях и нести за них ответственность.

ОК 4. Осуществлять поиск и использование информации, необходимой для эффективного выполнения профессиональных задач, профессионального и личностного развития.

ОК 5. Использовать информационно-коммуникационные технологии в профессиональной деятельности.

ОК 6. Работать в коллективе и команде, эффективно общаться с коллегами, руководством,потребителями.

ОК 7. Брать на себя ответственность за работу членов команды (подчиненных), результат выполнения заданий.

ОК 8. Самостоятельно определять задачи профессионального и личностного развития, заниматься самообразованием, осознанно планировать повышение квалификации.

ОК 9. Ориентироваться в условиях частой смены технологий в профессиональной деятельности.

Данные методические рекомендации по организации и проведению практических работ составлены в соответствии с содержанием рабочей программы учебной дисциплины ОП.06. Основы алгоритмизации и программированияспециальности09.02.04 Информационные системы (по отраслям)по программе базовой подготовки.

Учебная дисциплинаОП.06. Основы алгоритмизации и программирования изучается в течениеучебного семестра. Общий объем времени, отведенный на выполнениепрактической работы по учебной дисциплинеОП.06. Основы

5

алгоритмизации и программирования, составляет в соответствии с учебным планом и рабочей программой– 30 часов.

Методические рекомендации призваны помочь студентам правильно организовать работу и рационально использовать свое время при овладении содержанием учебной дисциплины ОП.06. Основы алгоритмизации и программирования, закреплении теоретических знаний и практических умений.

**Распределение часов на выполнение практической работы студентов по разделам и темам учебной дисциплиныОП.06. Основы алгоритмизации и программирования**

6

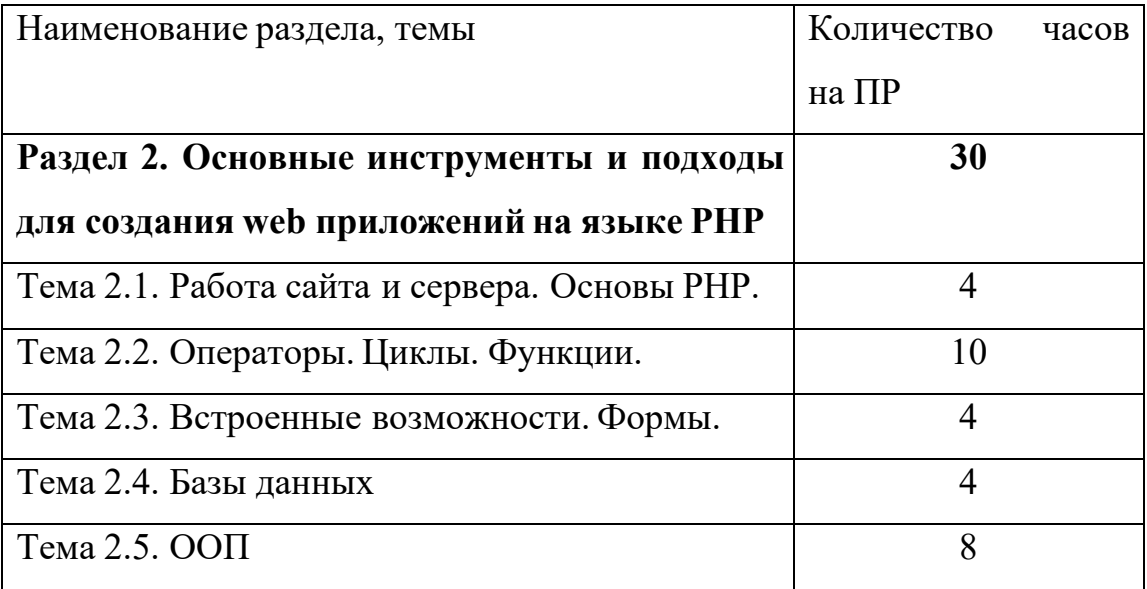

## **Перечень рекомендуемой литературы**

Основные источники:

1.Лисьев Г.А, Романов П.Ю, АскеркоЮ.И . Программное обеспечение компьютерныхсетей и web-серверов: учебное пособие - М: ИНФРА-М:2020. 2. Федорова Г.Н. Разработка, внедрение и адаптация программного обеспечения отраслевой направленности: учебное пособие. - М.: КУРС, 2020.

3. Ночка Е.И. Основы алгоритмизации и программирования. - М.: КУРС, 2017.

Дополнительные источники:

4. Виктор Зинченко. PHP-START - [Электронный ресурс] // URL: https://php-start.com/course/php-start-theory

Раздел 2. Основные инструменты и подходы для создания web приложений на языке **PHP** 

Тема 2.1. Работа сайта и сервера. Основы РНР. (4 часа)

## Практическая работа №1

«Основы»

#### Залачи обучающегося:

- 1. Научиться оставлять комментарии в коде.
- 2. Научиться именовать переменные
- 3. Изучить использование операторов

#### Опорные понятия: Основы РНР.

Планируемый результат:

Студент должен

Уметь оставлять комментарии в коде.

Знать назначение операторов.

Знать как использовать константы

Необходимое оборудование: ПК, IDENetBeans, OpenServer

### Алгоритм деятельности обучающегося:

#### Задача 1: Комментарии

Создать файл php. В начале файла добавить 2 комментария (однострочный и многострочный) с именем автора и датой выполнения. Напечатать приветствие при помощи echo.

#### Задача 2: Именование переменных

- Придумайте и запишите имена переменных для таких сущностей: название телеканала, адрес производителя, цвет автомобиля, температура воды, модель телефона.
- Следуйте правилам именования переменных. Используйте lowerCamelCase для имен, составленных из двух и более слов.

#### Задача 3: Операторы

- Создайте 3 переменных с произвольными именами на свой выбор. Присвойте им значения 3, 5, 8 соответственно. Выведите значения этих переменных на страницу.
- Найдите сумму этих переменных и запишите ее в новую переменную. Выведите значение новой переменной.
- Найдите значение такого выражения: 2+6+2/5-1. Запишите его в переменную с именем \$result и выведите на страницу.

Задача 4: Копирование значений переменных и копирование переменных по ссылке Будем использовать переменные \$a, \$b, \$c, \$d.

- Задайте значения 1 и 2 переменным \$a, \$b соответственно.
- Выведите значения переменных \$a, \$b.
- Скопируйте значение переменной \$а в переменную \$с.
- Скопируйте переменную \$b в переменную \$d по ссылке.
- Распечатайте значения переменных \$c, \$d.
- Присвойте переменным \$a, \$b значения 3 и 4 соответственно.
- Распечатайте переменнные \$a, \$b, \$c, \$d.
- Сделайте выводы относительно полученных результатов.

#### Залача 5: Константы

- Создайте 2 константы с произвольными именами со значениями 41 и 33.
- Найдите и выведите сумму этих констант.
- Попытайтесь переопределить одну из констант. Внимательно прочтите подсказку об ошибке в Вашей IDE (если поддерживается)

Все задачи необходимо сделать в отдельных файлах (например: task1.php) Оформить отчет с листингом кода

#### Раздел 2. Основные инструменты и подходы для создания web приложений на языке **PHP**

## Тема 2.1. Работа сайта и сервера. Основы РНР. (4 часа)

## Практическая работа №2

## «Типы ланных»

#### Задачи обучающегося:

- 1. Научиться определять типы переменных.
- 2. Научиться работать с переменными в строках
- 3. Научиться создавать простые массивы

#### Опорные понятия: Типы данных.

#### Планируемый результат:

Студент должен

Уметь выводить значения переменных

Знать как работать с массивами.

Необходимое оборудование: ПК, IDENetBeans, OpenServer

#### Алгоритм деятельности обучающегося:

#### Задача 1: Типы переменных

Определите типы следующих переменных и выведите их на экран:

 $a = 152$ ;  $$b = '152$ :  $c =$ 'London';  $d = \arctan(152)$ ;  $\text{Se} = 15.2;$  $f = false;$  $\S g = \text{true};$ 

#### Задача 2: Работа со строками и переменными

Написать код, который будет формировать строку и выводить ее на экран, подставляя в нее значения переменных \$a и \$b.

#### Например:

Дано:  $a = 10$ ,  $b = 5$ . Результат: 5 из 10ти студентов посетили лекцию.

## **Условия**

Строки в РНР можно формировать используя одинарные ' и двойные " кавычки. Решите эту задачу двумя способами с применением одинарных и двойных кавычек.

## Подсказка:

В случае использования двойных кавычек будет полезной возможность экранирования переменных при помощи  $\{\}.$ 

#### Задача 3: Работа со строками и переменными

Определить три переменных со значениями:

"Доброе утро"

"ламы"

"и госпола"

• Вывести значения переменных в браузер.

• Сформировать строку "Доброе утро, дамы и господа" используя созданные переменные и комбинированный оператор склеивания.

#### Залача 4: Работа с массивами

- Создать 2 простых массива с количеством элементов 5.
- В первый массив добавить один элемент с индексом (!) element и произвольным значением.
- Из второго массива удалить элемент с индексом 0. Используйте функцию unset();
- Вывести на экран элементы под индексом 2 из первого и второго массива.
- Вывести на экран содержимое массивов полностью.
- Найти количество элементов в каждом массиве. Используйте функцию count(). Вывести результаты на экран.

Все задачи необходимо сделать в отдельных файлах (например: task1.php) Оформить отчет с листингом кода

## Раздел 2. Основные инструменты и подходы для создания web приложений на языке **PHP**

Тема 2.2. Операторы. Циклы. Функции. (6 часов)

#### Практическая работа №3 «Условный оператор»

#### Задачи обучающегося:

1. Изучить работу условного оператора

#### Опорные понятия: Условный оператор.

#### Планируемый результат:

Студент должен

Уметь составлять программы для решения уравнений

Уметь составлять программы которая проверяет вхождение переменной в определенный диапазон

#### Необходимое оборудование: ПК, IDENetBeans, OpenServer

Алгоритм деятельности обучающегося:

#### Задача 1: Вхождение числа в диапазон

Диапазон значений, определяется константами МIN = 10, МАХ = 50.

Написать программу, которая проверяет вхождение переменной х в диапазон (больше MIN, меньше MAX).

Если х входит в диапазон, вывести сообщение "+", иначе вывести сообщение "-". Если х находится на границе диапазона ( $x = 10$  или  $x = 50$ ), вывести сообщение "+-".

Подсказка:

Подставляйте произвольные значения переменной х для проверки работы программы.

#### Задача 2: Квадратное уравнение

Решить квадратное уравнение.

Определить значения переменных \$a, \$b, \$c произвольными числовыми значениями (с ними и работать дальше).

По формуле найти дискриминант (D).

Используя условный оператор (if, elseif, else) сравнить значение  $D c 0$ :

• Если D > 0, вычислить и напечатать 2 корня уравнения  $(x1, x2)$ 

• Если  $D = 0$ , найти 1 корень (x)

• Если  $D < 0$ , вывести сообщение: "Нет корней"

Подсказки:

1) Вспомнить теорию и проверить работу своей программы можно на сайте https://100formul.ru/kvadrat.php

2) Арифметические операторы мы уже знаем. Для нахождения квардратного корня используется

 $\phi$ ункция s qrt $()$ : echosqrt $(9)$ ; // Выведет "3"

#### Задача 3: Равенство чисел

Среди трех произвольно выбранных чисел найти среднее. Если среди чисел есть равные, вывести сообщение "Ошибка".

Например: Дано:  $a = 2$ ,  $b = 4$ ,  $c = 3$ ; Результат: "Среднее число: с = 3"

Все задачи необходимо сделать в отдельных файлах (например: task1.php) Оформить отчет с листингом кода

#### Раздел 2. Основные инструменты и подходы для создания web приложений на языке **PHP**

Тема 2.2. Операторы. Циклы. Функции. (6 часов)

Практическая работа №4

#### «Пиклы»

#### Задачи обучающегося:

1. Изучитьработуциклов for, while, foreach

#### Опорные понятия: Циклы.

#### Планируемый результат:

Студент должен

Уметь решать задачи применяя разные типы циклов

Уметь формировать меню для сайта на основе циклов

#### Необходимое оборудование: ПК, IDENetBeans, OpenServer Алгоритм деятельности обучающегося:

#### Задача 1: Сумма чисел

Найти и напечатать сумму чисел от 1 до 25. Условие: Решить задачу двумя способами: используя цикл for и цикл while.

#### Задача 2: Квадраты чисел

Найти и вывести все квадраты натуральных чисел  $(1,2,3, \ldots)$ , не превосходящие ланного числа N.

Число N залаем самостоятельно.

#### Залача 3: Меню на сайте

Цель задачи - сформировать html-код списка для отображению меню на сайте.

Сформируйте массив (10 элементов) со строками вида:

Кнопка 10 Кнопка 9 Кнопка 8  $\mathbb{R}^2$ Кнопка 1

Отсортируйте массив в обратном порядке любым способом. Если возникают сложности,

Получить такой результат: Кнопка 1 Кнопка 2  $\cdots$ Кнопка 10

При помощи echo, операторов склеивания и цикла foreach получить и вывести на экрантакой html-код:

 $\langle$ ul> <li> <a href="#">Кнопка 1</a> </li> <li> <a href="#">Кнопка 2</a> </li> <li> <a href="#">Кнопка 3</a> </li> <li> <a href="#">Кнопка 10</a> </li>  $\langle \rangle$ ul>

Все задачи необходимо сделать в отдельных файлах (например: task1.php) Оформить отчет с листингом кода

Раздел 2. Основные инструменты и подходы для создания web приложений на языке **PHP** 

Тема 2.2. Операторы. Циклы. Функции. (6 часов) Практическая работа №5 «Пользовательские функции»

#### Задачи обучающегося:

1. Научиться писать пользовательские функции исходя из поставленной задачи

Опорные понятия: Пользовательские функции. Планируемый результат: Студент должен Уметь написать функцию под необходимую задачу Необходимое оборудование: ПК, IDENetBeans, OpenServer

#### Алгоритм деятельности обучающегося:

#### Задача 1: Информация о товарах в корзине

Написать функцию для получения итогов (общей информации) о корзине покупок. Функция принимает массив с информацией о выбранных товарах примерно такого вида:

```
\text{Sproducts} = \text{array}(array('name' => 'Телевизор', 'price' => '400', 'quantity' => 1),
array('name' \Rightarrow 'Teneobor', 'price' \Rightarrow '300', 'quantity' \Rightarrow 3),array('name' => 'Kpoccos<sub>KM</sub>', 'price' \Rightarrow '150', 'quantity' \Rightarrow 2),
\mathbf{r}
```
Возвращает массив, который содержит:

- Общую сумму покупок
- Общее количество выбранных товаров

#### Задача 2: Квадратное уравнение

Написать функцию, которая решает квадратное уравнение. Функция принимает 3 аргумента (коэффициенты).

Возвращает:

- Массив с двумя корнями х1, х2, если  $D > 0$
- Один корень х, если  $D = 0$
- $\bullet$  false, если  $D < 0$

Подсказки: Частично используйте код из прошлой практической работы.

#### Задача 3: Удаление отрицательных элементов из массива (вариант 1)

Есть массив с элементами (отрицательными и положительными). Нужно написать такую dyнкцию delete Negtives (), которая будет принимать массив, удалять из него элементы меньше 0 ивозвращать этот массив.

Подсказки: Можно использовать цикл foreach для обхода элементов массива.

Пример:

// Сейчас \$digits содержит отрицательные и положительные числа  $\text{Sdigits} = \text{array}(2, -10, -2, 4, 5, 1, 6, 200, 1.6, 95);$  $\text{S digits} = \text{deleteNegtives}(\text{S digits});$ // Теперь Sdigits содержит только положительные числа

#### Залача 4: Улаление отрицательных элементов из массива (вариант 2)

Решить задачу №3 используя передачу аргумента по ссылке.

Пример:

 $\text{Sdigits} = \text{array}(2, -10, -2, 4, 5, 1, 6, 200, 1.6, 95);$ // Сейчас Sdigits содержит отрицательные и положительные числа deleteNegtives(\$digits); // Теперь \$digits содержит только положительные числа

Все задачи необходимо сделать в отдельных файлах (например: task1.php) Оформить отчет с листингом кода

Раздел 2. Основные инструменты и подходы для создания web приложений на языке **PHP** 

Тема 2.3. Встроенные возможности. Формы. (4 часа) Практическая работа №6 «НТТР. Формы»

#### Задачи обучающегося:

1. Научиться создавать страницы с формами для ввода данных

Опорные понятия: пользовательские формы. Планируемый результат: Студент должен Уметь создавать формы различных типов Необходимое оборудование: ПК, IDENetBeans, OpenServer

#### Алгоритм деятельности обучающегося:

#### Задание 1: Request&Response

Посетить свои любимые сайты, посмотреть на запросы браузера (обратить внимание наиспользование методов GET и POST, отправляемые заголовки) и ответы сервера (статус ответа, заголовки, тело сообщения).

Подсказка: Используйте инструменты для разработчиков Вашего браузера.

#### Задача 1: Использование форм

Создать страницу с формой на 7 полей для текстового ввода (input, typetext) и кнопкой отправки(input, typesubmit).

Данные, отправленные формой приводятся к типу integer: используем функцию  $intval()$ .

Далее из 7-ми введенных в форму значений вычисляются:

- максимальное значение
- минимальное значение
- среднее арифметическое значение.

Результаты выводятся после отправки формы на этой же странице.

#### Подсказки:

Ланные можно записать в массив:

 $a = \text{intval}(S \text{ POST}['a'])$ ;  $\text{Sarr} = \text{array}( \$a, \$b, \ldots);$ 

И далее применить функции max(), min() для нахождения максимального и минимальногозначений.

#### Задача 2: Использование форм

Создать страницу с формой, состоящей из:

• текстового поля (имя)

 $\bullet$  поля выбора пола (как в примере в видео - inputtyperadio).

В зависимости от отправленных данных (значения поля "пол" - М или Ж) выводить приветствие.

Пример: "Добро пожаловать, мистер Смит!" или "Добро пожаловать, миссис Смит!"

Все задачи необходимо сделать в отдельных файлах (например: task1.php) Оформить отчет с листингом кода

Раздел 2. Основные инструменты и подходы для создания web приложений на языке **PHP** 

Тема 2.3. Встроенные возможности. Формы. (4 часа)

Практическая работа №7 «Соокіе. Сессии»

#### Задачи обучающегося:

1. Научиться создавать страницы с формами для ввода данных

Опорные понятия: пользовательские формы. Планируемый результат: Студент должен Уметь создавать формы различных типов Необходимое оборудование: ПК, IDENetBeans, OpenServer

#### Алгоритм деятельности обучающегося:

Задача 1: Время жизни cookie

Пользователь приходит на сайт. Используя cookie сделать так, что б впервые пришедшийпользователь видел фразу:

"Добро пожаловать, новичок!"

Если пользователь уже посещал сайт в течении последних 10-ти часов, выводить фразу:

"С возвращением, дружище!"

*Подсказка:* Используйте инструменты для разработчиков Вашего браузера для просмотра иочистки текущих значений cookie.

#### **Задача 2: Дата и время последнего посещения**

Используя cookie реализовать вывод на страницу сообщения с датой и временем последнеговизита.

#### **Задача 3: Счетчик посещений**

Используя cookie реализовать вывод на страницу сообщения с количеством посещенийстраницы.

#### **Задача 4: Многостраничный тест**

Представим себе сайт с прохождением теста: на каждой странице находится вопрос, варианты ответа и кнопка "Далее". Тест содержит некоторое количество страниц (допустим 3). На последней, 4-й странице пользователь должен получить результат теста.

Задача – создать подобный тест. *Подсказки:*

- Для создания страниц вопросов используйте формы (с элементамиtype="radio"), которыебудут отправлять результаты на следующуюстраницу с вопросом или результатами.
- Ответы пользователя на вопросы на предыдущих страницах можно (и нужно)сохранять в сессии
- Для расчета результатов теста сравните ответы пользователя (хранятся всессии) с заранее определенными правильными ответами (могут храниться,например, в массиве или переменных).
- После окончания текста сессию следует очистить

*Все задачи необходимо сделать в отдельных файлах (например: task1.php) Оформить отчет с листингом кода*

## **Раздел 2. Основные инструменты и подходы для создания web приложений на языке PHP**

**Тема 2.4. Базы данных. (4 часа)**

**Практическая работа №8 «Базы данных»**

#### **Задачи обучающегося:**

1. Научиться создавать базы данных, создавать, удалять, изменять записи

## Опорные понятия: пользовательские формы.

#### Планируемый результат:

Студент должен Уметь создавать создавать базы данных, создавать, удалять, изменять записи

#### Необходимое оборудование: ПК, IDENetBeans, OpenServer

#### Алгоритм деятельности обучающегося:

Создайте базу данных со структурой 4 таблицы с заданными полями. Обратите внимание на типы полей, добавьте первичный ключ в каждую таблицу и AutoIncrement для первичногоключа.

Лобавить в каждую таблицу 5-10 записей с правдоподобными данными:

• Несколько категорий новостей: спорт, политика, ...

• Пользователи: имена, фамилии, логины, пароли, ... (последний визит не заполняйте)

Для новостей скопируйте тексты с новостных сайтов, укажите даты (с интервалом в несколько дней), поле preview оставить пустым, значение в category id соответствует значению id из таблицы news category, аналогично author id соответствует user.id

Комментарии: текст, дата, другие поля аналогично.

Подсказка: используйте phpMyAdmin

#### Залача 1: INSERT

Добавить 3 записи в таблицу user с любыми данными одним запросом INSERT.

#### Задача 2: DELETE; AND и OR в условиях WHERE

1) Написать запрос для удаления пользователей (таблица user) с именем "Томас".

2) Написать запрос для удаления пользователей с именем "Томас" и фамилией "Смит".

3) Написать запрос для удаления пользователей с именем "Томас" или именем "Джон".

Подсказка: (на английском языке. Если сложно читать - просто посмотреть примеры запросов)http://www.techonthenet.com/mysql/and or.php

#### Залача 3: UPDATE

1) Изменить имя (на "Тимофей") и фамилию (на "Опель") пользователю с идентификатором "3".

2) Изменить фамилию троим пользователям с наибольшими значениями id на "Смит".

Подсказка: используйте ORDER BY, LIMIT.

Залача 4: SELECT

1) Выбрать 3 последних новости из категории с идентификатором 2.

2) Выбрать всех пользователей с именем "Владислав" или "Елена".

3) В категории новости подсчитать количество новостей со статусом "1" и "0".

Подсказка: используйте GROUP BY, COUNT().

## Залача 5: SELECT + PHP

Вывести список всех новостей со статусом "1" в виде списка:

 $\langle h1\rangle$ Заголовок $\langle h1\rangle$ 

<p>Короткое описание</p>

<ahref="/news/view/ИДЕНТИФИКАТОР">Читать далее</a>

Подсказка: используйте запрос с оператором SELECT и цикл foreach

## Раздел 2. Основные инструменты и подходы для создания web приложений на языке **PHP**

Тема 2.4. ООП. (8 часов)

#### Практическая работа №9 «Объектно-ориентированное программирование»

#### Задачи обучающегося:

1. Научиться создавать базы данных, создавать, удалять, изменять записи

Опорные понятия: классы и объекты. Планируемый результат: Студент должен Уметь создавать функции используя принципы ООП

Необходимое оборудование: ПК, IDENetBeans, OpenServer

Используйте класс Car из занятия.

1) Добавить классу 3 свойства на свое усмотрение (например: количество дверей, стоимость, ...). Одному из свойств присвоить значение по умолчанию.

2) Создать 4 объекта класса Саг.

3) Для двух объектов задать значения свойств, используя обращение к свойству (например,

 $s \cdot 1$ - $\text{price}$ ).

4) Для двух оставшихся задать свойства используя конструктор (написать констуктор дляинициализации объекта).

5) Написать функцию fuelConsumption() для расчета количества топлива, затраченного напоездку на заданную дистанцию. Используйте свойство объекта \$fuel (расход топлива на 100 км).

6) Добавить в класс 3 числовых константы (со значениями, например, 2,5,12). Распечатать значенияконстант в коде программы (вне класса).

7) Добавить статический метод getMaxConstant(). Этот метод находит наибольшую из константкласса и возвращает её значение. Не забывайте, что статические методы приналлежат классу, ивызываются из контекста класса.

#### Практическая работа №10 «Объектно-ориентированное программирование»

#### Задачи обучающегося:

1. Научиться создавать базы данных, создавать, удалять, изменять записи

Опорные понятия: классы и объекты. Планируемый результат: Студент должен Уметь создавать функции используя принципы ООП

#### Необходимое оборудование: ПК, IDENetBeans, OpenServer

1) Создать класс Figure - плоская геометрическая фигура. У этого класса есть такие свойства: площадь, цвет. И константа: количество сторон.

2) Для класса Figure написать метод infoAbout(). Этот метод возвращает сообщение: "Это геометрическая фигура!".

3) От класса Figure унаследовать классы: Rectangle, Triangle, Square.

4) Добавить для Rectangle приватные свойства a,b - длины сторон.

5) Добавить для Square приватное свойство а - длина стороны.

6) Добавить для Triangle приватные свойства a, b, с - длины сторон.

7) Для каждого из классов Rectangle, Triangle, Square определить значение константы: количество сторон. Например, для квадрата: const SIDES COUNT = 4;

8) Создать конструкторы для классов Rectangle, Triangle, Square для инициализации значений длин сторон.

9) Для каждого из классов Rectangle, Triangle, Square реализовать метод getArea() -подсчет площади. Методы возвращают значение площади. Подсказки ниже.

10) Для каждого из классов Rectangle, Triangle, Square переопределить метод infoAbout() так, что б он возвращал строку такого содержания: (пример для квадрата):

"Это класс квадрата. У него 4 стороны".

Аналогично для других классов.

Подсказка: использовать константу класса для вывода количество сторон.

11) Сделать методы infoAbout() финальными.

10) Для каждого класса Rectangle, Triangle, Square создать по 2 объекта (с передачейзначений длин сторон в конструктор).

11) Вызвать для всех объектов методы getArea(), вывести результаты.

Подсказки по математике:

1) Площадь прямоугольника:

 $S = a * b$ ;

2) Площадь квадрата:

 $S = a * a$ ;

3) Площадь треугольника:

<http://www-formula.ru/index.php/2011-09-19-02-39-24/2011-09-19-03-26-12>

#### **Практическая работа №11 «Объектно-ориентированное программирование»**

#### **Задачи обучающегося:**

1. Научиться создавать базы данных, создавать, удалять, изменять записи

**Опорные понятия:**классы и объекты. **Планируемый результат:** Студент должен Уметь создавать функции используя принципы ООП

**Необходимоеоборудование:**ПК, IDENetBeans, OpenServer

В таблице books хранятся записи о книгах.

Задача - получить эти записи и вывести так:

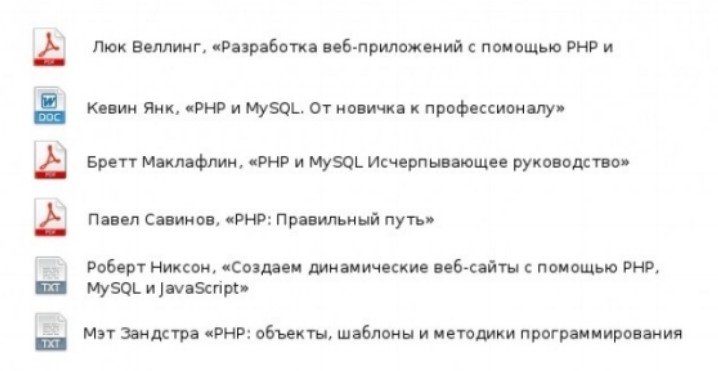

Нужно получить примерно такой html код:

 $p$ 

 $\langle \text{images/BookPdf.jpg}^{\text{max}} \text{alt} = \text{``} \rangle$ 

<a href="/files/webappsdev.pdf">ЛюкВеллинг, Разработкавебприложений</a>

 $<$ /p>

 $p$ 

<imgsrc="/images/BookDoc.ipg" alt="" />

```
<a href="/files/phpmysql.doc">КевинЯнк, PHP MySQL</a>
```
 $<$ /p>

- 1. Решить задачу нужно, используя полиморфизм.
- 2. Виды книг отличаются иконками.
- 3. Составляйте план решения задачи:
	- определите логические части программы
	- создайте файловую структуру
	- реализуйте необходимые классы, методы

Структура таблицы book:

- $-$  id
- $-$  name
- $-$  author
- file path путь к файлу на диске в папке/files/.
- type типзаписи: BookTxt, BookPdf, BookDoc.
- sort order порядковый номер книги в списке, учитывается при выборке записей из базыданных (ORDER BY)

2. Создать структуру файлов: books.php, classes.php, data.php.

3. Реализовать класс Book - базовый класс книги.

От класса Book унаследовать классы: BookPdf, BookTxt, BookDoc.

Для классов BookPdf. BookTxt, **BookDoc**  $printInfo()$ реализовать метод печатаетнеобходимый блок для каждой книги.

4. Осуществить вывод списка книг подобно выводу публикаций в уроке.

5. Файлы хранить в папке /files/ сайта. При выводе книг подставлять значение из поля file path ваттрибутhref="..." ссылок. Тем самым, по нажатию на книгу мы сможем её скачивать.

6. Иконки сохранить в папке /images/ (найти любые иконки маленького размера из интернета). Привыводе книг подставлять в путь картинки значение из поля type.